DataMAX Software Group, Inc. El Dorado Hills, CA USA

# Oracle JD Edwards PURCHASE ORDER INQUIRY BY LINE

This application allows you to inquire and view an existing, open purchase order using the purchase order (PO) line number.

RFgen Functional Documentation 2019

RFgen provides its customers Oracle-validated, ready-to-use suites of Open Source applications and a development environment that can be used to create new apps or to modify existing apps.

This document describes the business workflow and technical information used in this application.

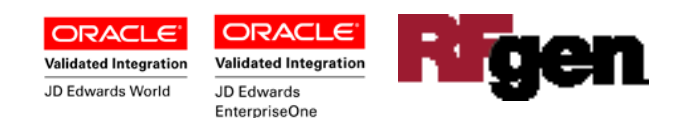

#### JD Edwards: PO - Inquiry by Line Workflow

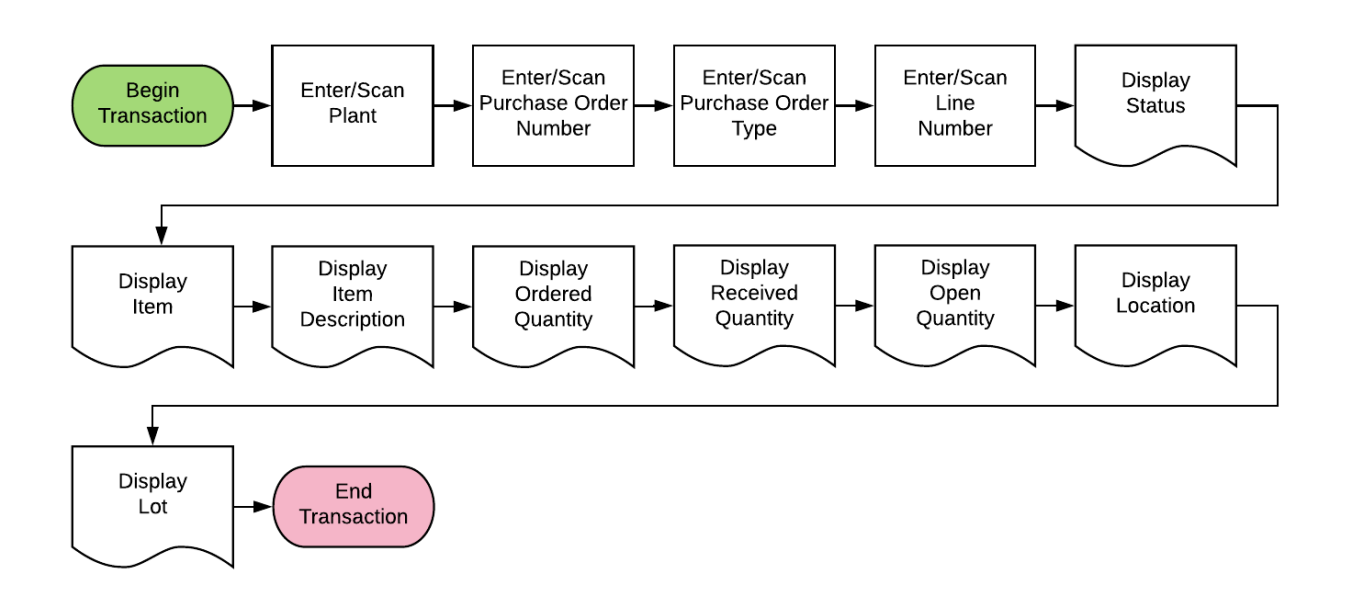

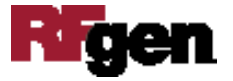

### FPOQL0100 PO– PO Inquiry by Line

This application allows you to inquire and view an existing, open purchase order using the purchase order (PO) line number.

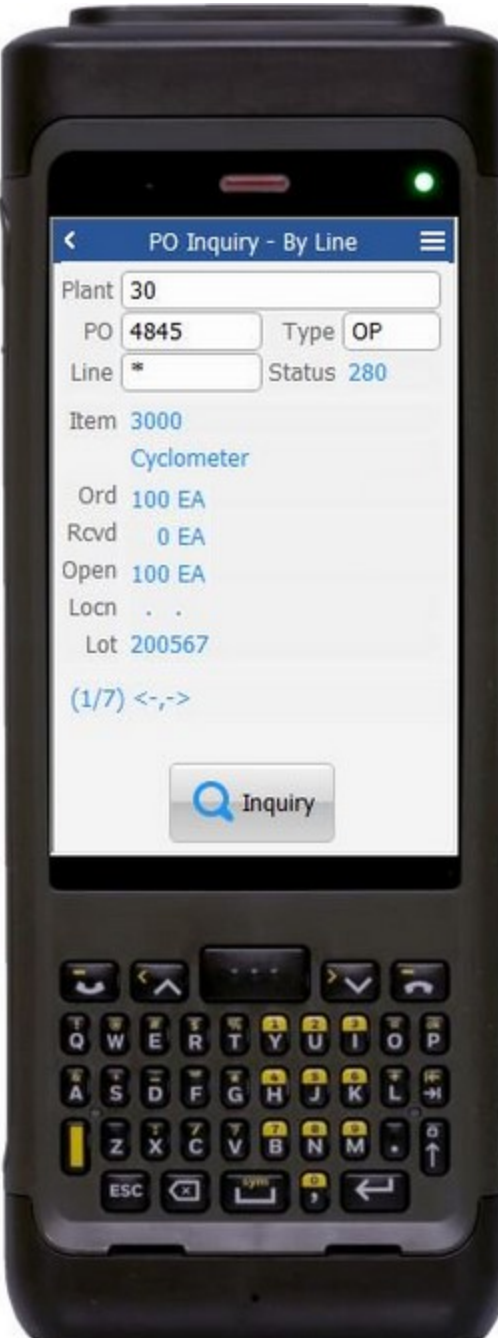

#### Description of Workflow

First the user will scan, enter, or search for a Plant value if the value is not provided from the user's profile.

User scans, enters, or searches for the PO.

The description of the order type displays in the Type field.

Upon selection, the line number (Line) will display together with the Status, Item and item description, the order quantity (Ord), received quantity (Rcvd), open quantity (Open), location (Locn) and lot number (Lot) if the lot is applicable.

If there is more than one line for the item, the bottom left hand corner will show in parenthesis to indicate the number of lines. For example  $(1/2)$ .

You can use the arrow keys on the device to view the next line.

To view another item, the user clicks the **Inquiry** button.

The arrow in the upper left corner of the page will take the user back to the menu.

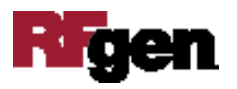

## Technical Information

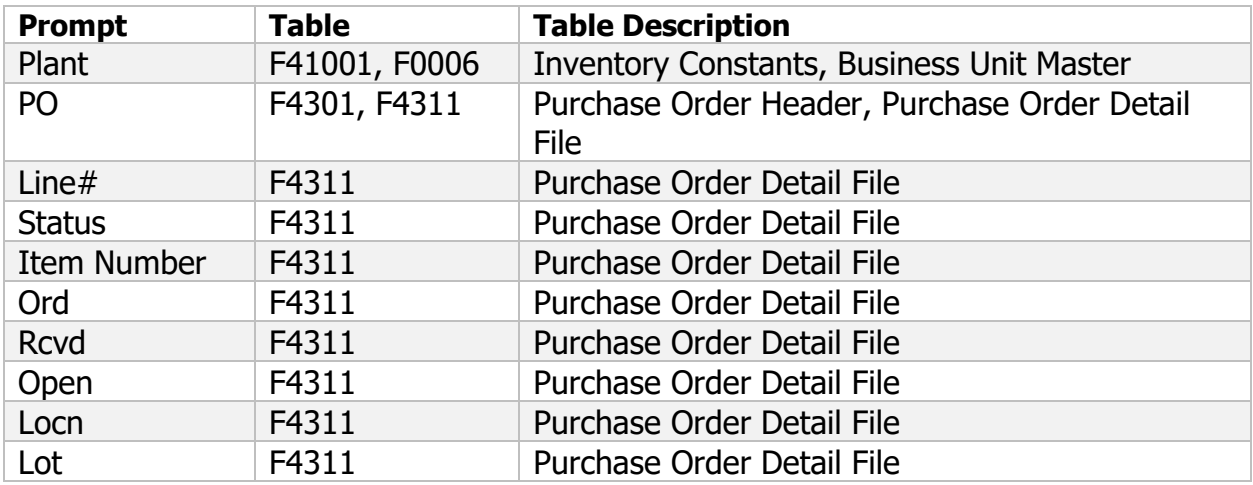

The following describes the prompts and default tables used in this application.

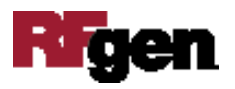